南加記念ホール

# **ハイフレックス(ハイブリッド)型遠隔講義をするには**

**~機器接続・設定**

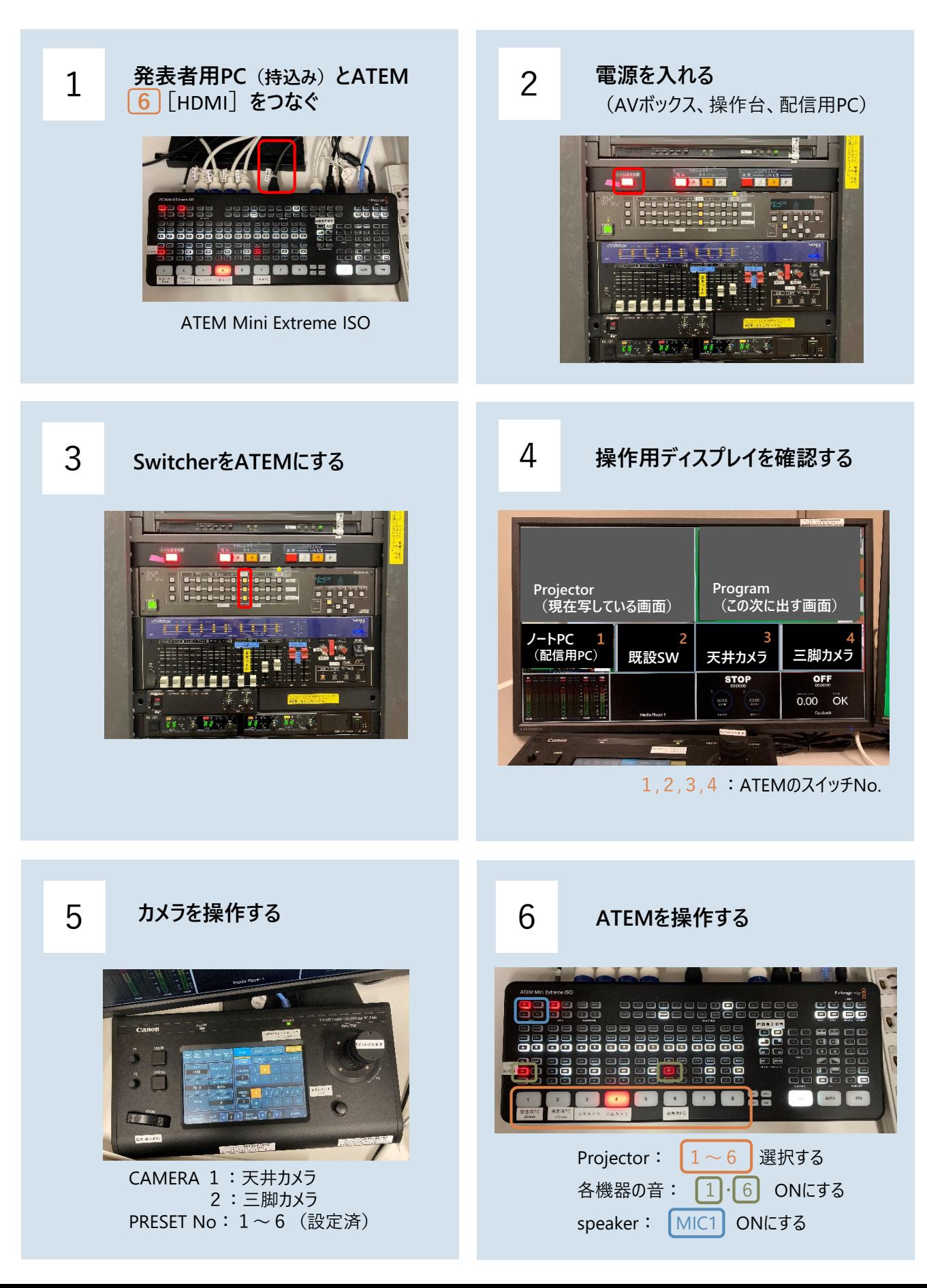

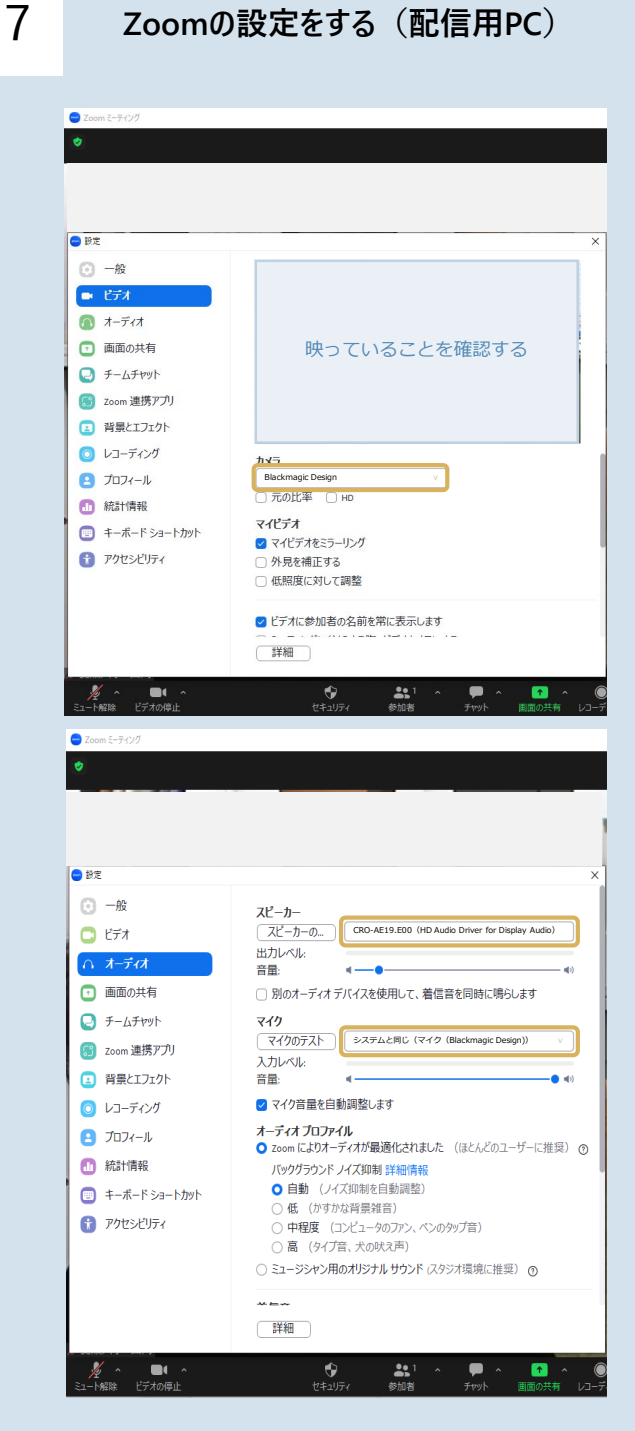

- 1.Zoomを起動する
- 2.下部左側のミュート ^ をクリック
- 3.オーディオ設定をクリック
- 4.>ビデオで 設定し 映っていることを確認する
	- カメラ: システムと同じ (マイク(Blackmagic Design))

### 5.設定>オーディオで 設定する

スピーカー: CRO-AE19.E00 (HD Audio Driver for Display Audio) マイク: システムと同じ (マイク(Blackmagic Design))

### 6. テストする

スピーカー ・室内のスピーカーから音が出ているかどうか ・出力レベルのゲージを確認する

マイク ・音を拾っているかどうか入力レベルのゲージ を確認する

### AVボックスのHDMIケーブルを使用する場合は1と3の方法が変わります

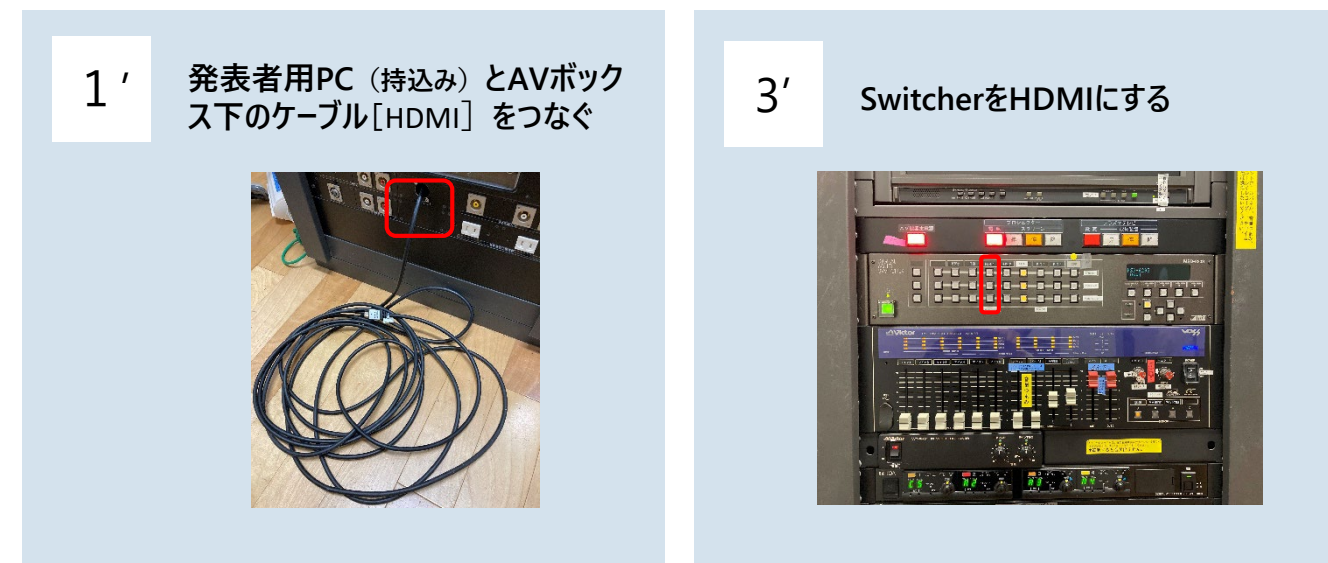

## **操作台**

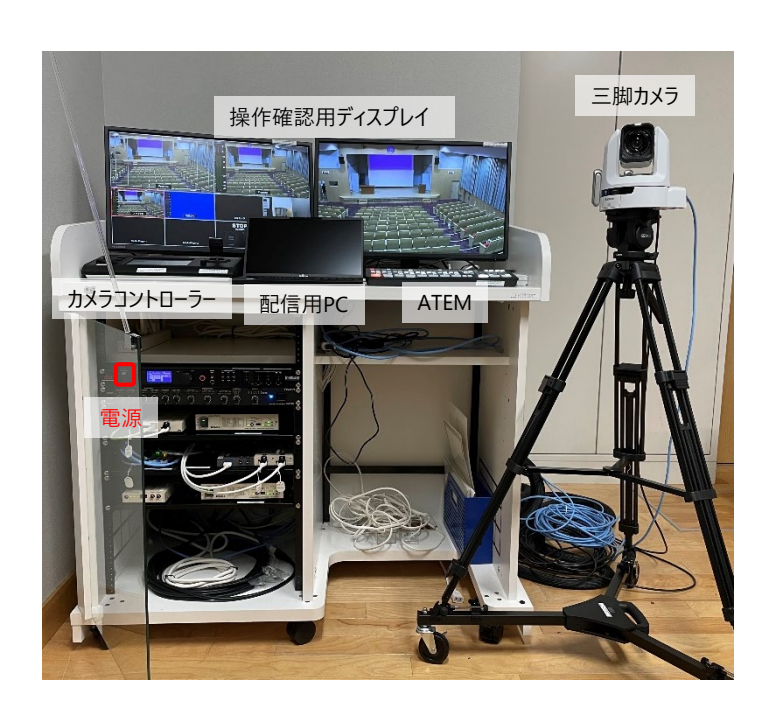

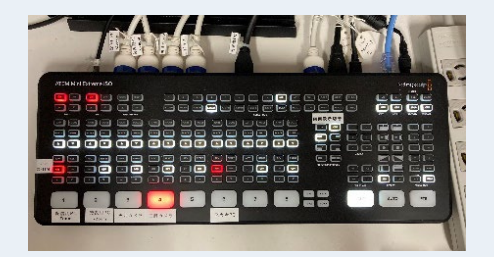

### **ATEM**

- 1:配信用PC(zoomなどオンライン会議ホスト)
- 2:既設SW(資料表示 ×オンライン)
- 3:天井カメラ
- 4:三脚カメラ
- 6:発表者用PC(ステージ)